# **FT8 DXpedition Mode**

# **Korisničke upute**

Joe Taylor, K1JT - 16. svibnja 2018.

*WSJT-X* od verzije 1.9 donosi posebna svojstva koja omogućuju DX ekspedicijama da rade FT8 veze vrlo brzim tempom. Ove upute objašnjavaju kako koristiti ova nova svojstva. Upute su namijenjene korisnicima koji su već upoznati s programom *WSJT-X* i FT8 protokolom. Ako je potrebno, pogledajte i [WSJT-XUser Guide,](https://physics.princeton.edu/pulsar/K1JT/wsjtx-doc/wsjtx-main-2.2.1.html) dostupan iz *WSJT-X* izbornika Help.

## **Osnovne odredbe o radu i radnoj frekvenciji**

U FT8 DXpedition modu, QSO između DXpedicije ("Lisica") i pozivatelja ("Lovci"), Lisica može obaviti u jednoj poruci po QSO-u. Osim toga ovlaštena Lisica može odašiljati do pet signala istovremeno i na taj način, u idealnim uvjetima, raditi do 500 veza na sat.

Imajte na umu slijedeća ograničenja i preduvjete:

- FT8 DXpedition mod je na namijenjen za rad sa rijetkim DX ekspedicijama i drugim okolnostima kada se očekuje brzina rada puno veća od 100 veza po satu. Nemojte koristiti ovo svojstvo ako ne udovoljavate ovom zahtjevu.
- DXpedition mod se ne smije koristiti na konvencionalnim FT8 frekvencijama. Ako razmišljate raditi kao Lisica u DXpedition modu, nađite odgovarajuću frekvenciju koja je u skladu sa regionalnim band planovima i objavite je. Imajte na umu da će frekvencije biti više za do 4 kHz od odabrane frekvencije vala nositelja.
- Svi, uključujući Lisicu i sve Lovce koji žele raditi sa Lisicom, moraju koristiti *WSJT-X* verziju 1.9.0 ili višu.
- Svi bi trebali koristiti CAT upravljanje i u *WSJT-X* aktivirati **Split Operation**, bilo **Rig** ili **Fake It**. U *WSJT-X* **Settings | Radio**:

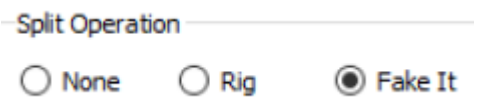

 U **Settings | General** svi trebaju aktivirati **Monitor returns to last used frequency**.

**Lisica** emitira na audio frekvencijama između 300 i 900 Hz. Kada emitira više signala istovremeno, signali su razmaknuti 60 Hz jedan od drugoga.

**Lovci** pozivaju bilo gdje u području 1000 – 4000 Hz. Lisica neće odgovoriti lovcu koji poziva ispod 1000 Hz. Kada lisica pozove lovca, lovac odgovara i šalje poruku ''R+rpt'' na onoj frekvenciji na kojoj ga je lisica pozvala, nominalno u području 300 – 540 Hz. Ako Lovac treba poslati ''R+rpt'' više puta, iduće emitiranje će se premjestiti za 300 Hz više ili niže. Ovo premještanje frekvencije Lovca poluautomatski obavlja *WSJT-X.*

Kada Lisica radi u ''pileup-u'', standardne poruke izgledaju kao na slici. Pozivna oznaka Lisice je KH1/KH7Z.

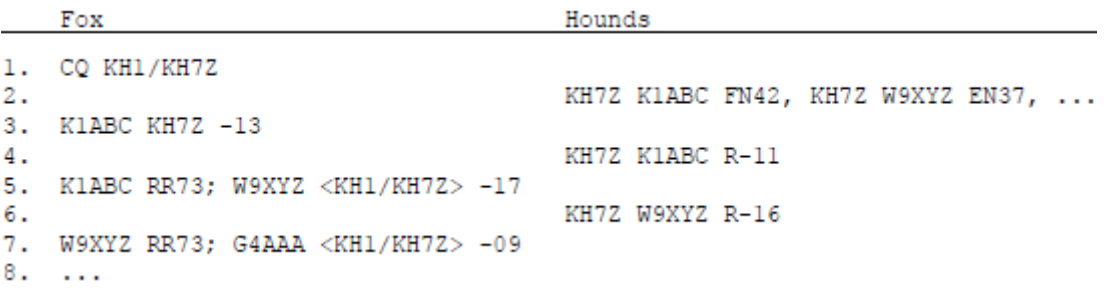

Primijetite da Lisica ne koristi cijelu pozivnu oznaku, nego samo KH7Z.

Lovci koji moraju koristiti složenu pozivnu oznaku, trebaju je upisati u **Settings | General**, u polje **My Call**. *WSJT-X* će detektirati složenu pozivnu oznaku Lovca i pozivati Lisicu bez QTH lokatora, samo sa DE i složena pozivna oznaka Lovca. Npr. DE W2/G4XYZ ili DE K1ABC/7. Naša preporuka je da koristite opciju **Full call in Tx5 only**.

#### **Detaljne upute za Lovce**

1. Otvorite *WSJT-X* u FT8 modu i odaberite prije dogovorenu (objavljenu) frekvenciju. Ako ta frekvencija ne postoji u tablici **Working Frequencies** trebate je dodati. U **Settings | Frequencies** kliknite desnom tipkom miša bilo gdje u tablici **Working Frequencies** i odaberite **Insert**. Nakon toga u **Mode** odaberite FT8. U polje **Frequency (MHz):** upišite frekvenciju u MHz sa zarezom. Ovo možete napraviti za bilo koji opseg i frekvenciju.

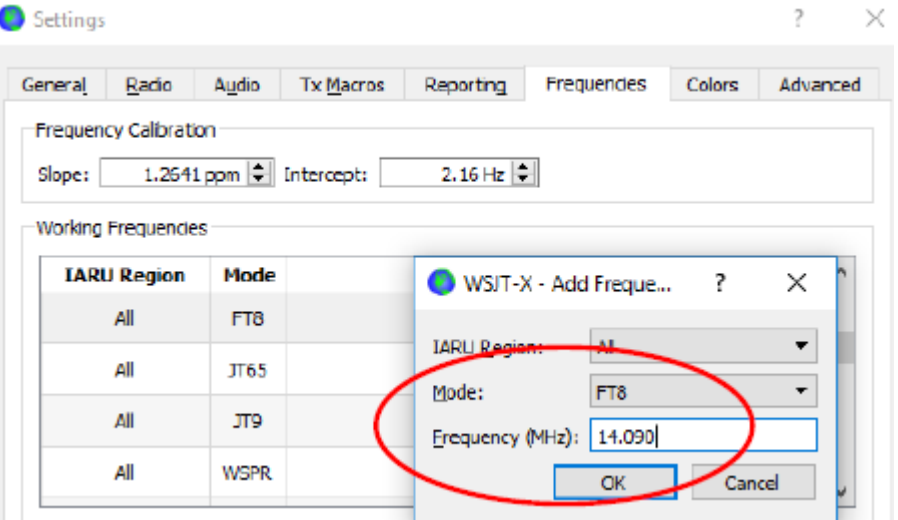

2. U **Settings | Advanced** stavite kvačicu ispred **Special operation activity:** i odaberite **Hound**. Nemojte pozivati Lisicu u normalnom FT8 modu.

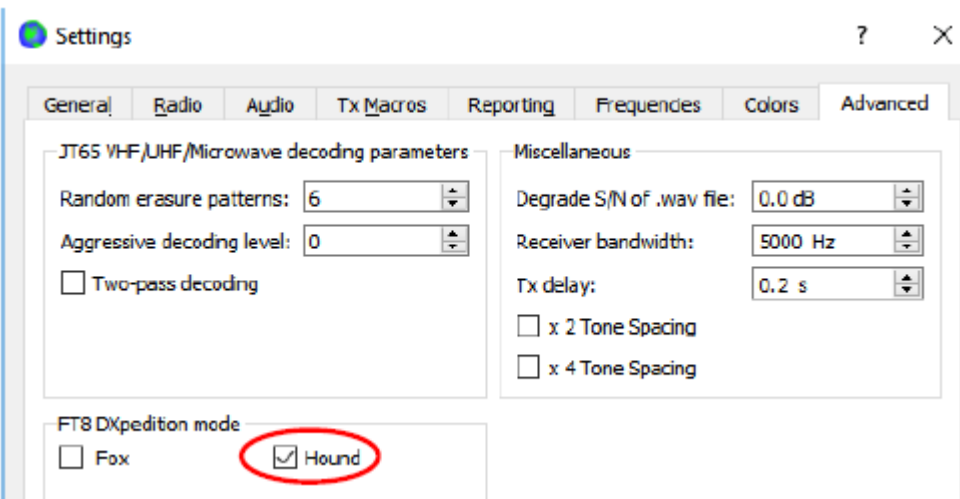

3. Na glavnom prozoru, u dijelu poruka za slanje, odaberite karticu 1. Na vodopadu sa **Shift+lijeva tipka** miša kliknite u slobodno mjesto između 1000 i 4000 Hz. Drugi način je da TX frekvenciju upišete u Tx polje – **Tx nnnn Hz**. U stupcu **Next** odaberite ''Tx 1''.

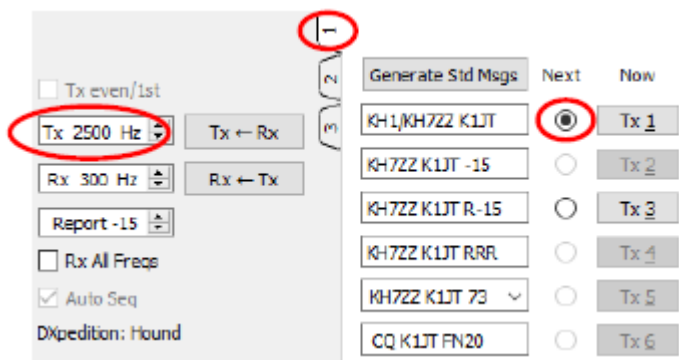

- 4. U **Settings | General** stavite kvačicu ispred **Double-click on call sets Tx enable**.
- 5. U **DX Call** upišite cijelu pozivnu oznaku Lisice. QTH lokator nije obavezan, ali pruža dodatnu informaciju o azimutu i udaljenosti od vaše lokacije.

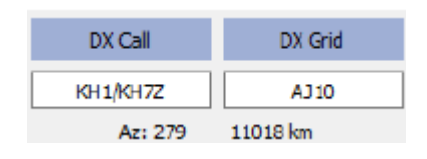

6. Konfigurirajte Wide Graph, (vodopad), prema mogućnostima vašeg računala. Trebao bi izgledati slično kao na slici ispod. Signale Lisice očekujemo na audio frekvencijama između 300 i 900 Hz, pa vodite računa da početak vodopada ide od 200 Hz ili niže. Također možete postaviti viši kraj vodopada na 4000 Hz tako da na vodopadu možete lakše postaviti vašu TX frekvenciju sa **Shift + lijeva tipka miša**. Na taj način lakše će te vidjeti i frekvencije drugih Lovaca dok pratite situaciju na opsegu.

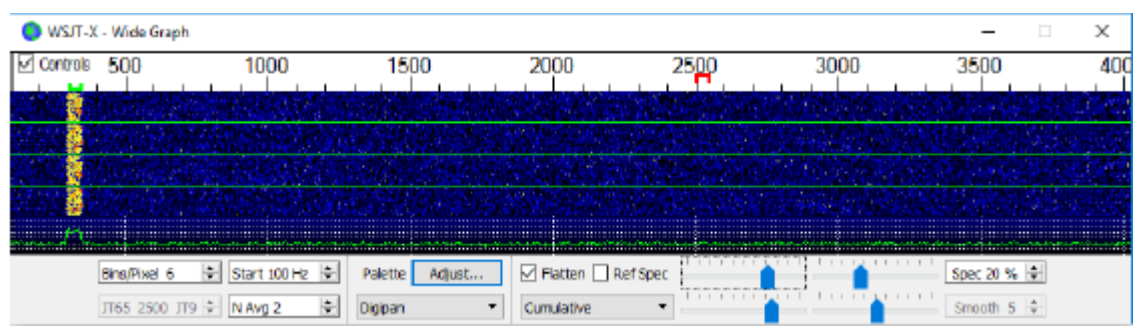

- 7. Za početak dekodiranja kliknite na tipku **Monitor** da pozeleni.
- 8. Primijetite da u Hound modu *WSJT-X* normalno ignorira signale iznad 1000 Hz. Ako ipak želite dekodirate sve signale, na cijeloj širini vodopada, a u svrhu praćenja situacije ''pileup-a'', stavite kvačicu ispred **Rx All Freqs**.
- 9. **Molim vas, nemojte pozivati Lisicu ako ne primate njezin signal**. Nemojte pozivati Lisicu ako poziva samo određeno područje npr. ''CQ EU'', ''CQ 7'', a vi niste iz toga područja ili nemate taj broj u pozivnoj oznaci. Pozivanje preko reda samo stvara QRM, a Lisica vam se sigurno neće odazvati.
- 10.FT8 je vrsta rada sa slabim signalima. Kontakt se može pouzdano ostvariti sa signalima ispod granice čujnosti. Operater na Lisici može eksplicitno odlučiti da odgovori samo na pozive stanica sa jačinom signala ispod nekog limita, npr. ispod -10 dB. U većini slučajeva ne treba vam linearno pojačalo. Važnije je naći slobodnu pozivnu frekvenciju, bez QRM-a.
- 11.Kad vidite da Lisica zove CQ ili je u vezi s nekim, da bi je pozvali samo napravite dvoklik na poruku Lisice. Možete pozivati sve dok vam se ne odazove i možda mijenjati vašu TX frekvenciju u nadi da će te naći frekvenciju bez QRM-a. **Shift + klik lijevom tipkom** miša na vodopadu mijenja vašu TX frekvenciju – mijenja se položaj crvenog markera na skali vodopada. Da bi nastavili pozivanje trebate reaktivirati **Enable Tx** (ili udariti tipku **Enter** na tipkovnici) najmanje svakih dvije minute. (Ovo ograničenje je radi osiguranja da je operater prisutan i vodi računa o pozivanju.)
- 12.Nakon što primite raport od Lisice, *WSJT-X* automatski šalje poruku **Tx 3** (''R+rpt'') na istoj frekvenciji na kojoj vas je Lisica pozvala. Ako trebate ponavljati ''R+rpt'', program će promijeniti vašu frekvenciju za 300 Hz u plus ili minus. Primijetite da će *WSJT-X* odgovoriti na poziv Lisice i ako je **Enable Tx**  deaktiviran (nije crven) i čak ako nekoliko Tx sekvenci ne pozivate. Ako ste prestali pozivati i namjeravate na kratko otići i stanicu ostaviti uključenu, trebali bi zatvoriti *WSJT-X* ili isključiti Hound mod kako bi izbjegli mogućnost neželjenog odašiljanja.
- 13.Kada Lisica primi vašu ''R+rpt'' poruku, ona odgovara sa ''RR73''. Tog momenta Lisica smatra da je QSO završen i logira vezu. Kad primite ''RR73'' i vi bi trebali logirati vezu!
- 14.Ako iz nekog razloga Lovac ne primi RR73 od Lisice, taj lovac će ponavljati poruku **Tx 3** (''R+rpt''). Lisica će odgovoriti na ovakvu ''R+rpt'' poruku slanjem

''RR73'' ali najviše tri puta.

#### **Detaljne upute za Lisicu**

- 1. Otvorite *WSJT-X* u FT8 modu i odaberite prije dogovorenu (objavljenu) frekvenciju. Ako ta frekvencija ne postoji u tablici **Working Frequencies** trebate je dodati. U **Settings | Frequencies** kliknite desnom tipkom miša bilo gdje u tablici **Working Frequencies** i odaberite **Insert**. Nakon toga u **Mode** odaberite FT8. U polje **Frequency (MHz):** upišite frekvenciju u MHz sa zarezom. U **Settings | General** stavite kvačicu ispred **Show DXCC entity, grid and worked before status**.
- 2. U **Settings | Advanced** stavite kvačicu ispred **Special operation activity:** i odaberite **Fox**. Ovo na sučelju *WSJT-X* automatski postavlja **Tx even/1st** i **Auto Seq** (vidi sliku u točki 4).

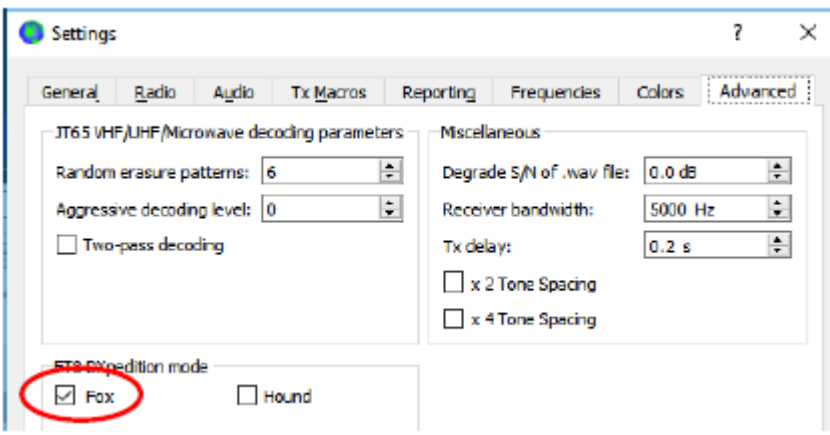

- 3. Konfigurirajte Wide Graph (vodopad) na isti način kao i za Lovca (opis na 3. stranici). Lovci pozivaju na audio frekvencijama 1000 – 4000 Hz, a nakon što su pozvani potvrđuju i šalju raport na frekvencijama između 300 i 900 Hz. Obavezno konfigurirajte vodopad tako da bude proširen od najmanje 200 do 4000 Hz.
- 4. Odaberite karticu **3** za TX poruke. Postavite **Tx 300 Hz** i stavite kvačicu na **Hold Tx Freq**.

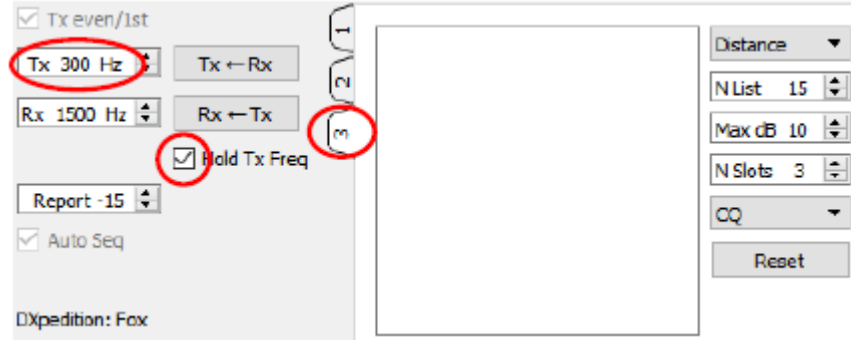

5. Za izbjegavanje QRM-a možete odabrati drugu Tx frekvenciju u području 300 – 600 Hz. Alternativa je da otkvačite **Hold Tx Freq** i *WSJT-X* će u ovom području nasumično odabirati početnu frekvenciju kod svakog odašiljanja.

6. Kada radite kao Lisica glavni prozor sa lijeve strane sučelja je označen kao ''Stations calling DXpedition…''. Kada Lovci pozivaju Lisicu, u ovom prozoru prikazuju se pozivne oznake sa pratećim informacijama kao na slici niže. Sa padajuće liste na vrhu desne strane kartice **3** možete odrediti redoslijed kojim će se sortirati lista, po **Call**, **Grid**, **S/N**, **Distance** (udaljenost) ili **Random** (slučajno). Parametar **Age** govori o tome koliko je Rx sekvenci prije neki Lovac zadnji put dekodiran. Pozivne oznake Lovaca izbacuju se sa liste ako je njihov **Age** veći od 4 sekvence. Ako je vaš CQ poziv bio za određeni kontinent, prikazuje se samo pozivne oznake sa tog kontinenta.

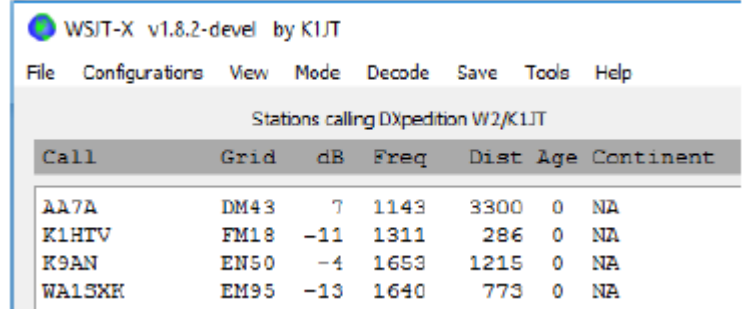

- 7. **N List** u kartici **3** određuje maksimalni broj sortiranih pozivnih oznaka koje će se prikazivati u lijevom polju glavnog prozora.
- 8. Možete ograničiti prikazivanje pozivnih oznaka samo na one čiji signali nisu jači od **Max dB**. Kao Lisica, ovo svojstvo možete koristiti da bi radili slabije stanice i tako obeshrabriti ''snagatore''. Ne zaboravite da je FT8 napravljen za rad sa slabim signalima. On omogućuje pouzdano dekodiranje signala čiji omjer signal/šum ide do oko -20 dB.
- 9. **N Slots** određuje maksimalni broj signala koje Lisica može istovremeno emitirati. Lisica može paralelno odrađivati **N Slots** QSO-a.
- 10.**CQ** padajuća lista nudi odabir CQ poruka za određeni kontinent ili broj u pozivnoj oznaci. Ako ste odabrali neku od ovih opcija, pozivne oznake Lovaca izvan toga odabira biti će ignorirane. Trebali bi zvati CQ u nekoliko sekvenci tako da budete sigurni da su svi primili poruku.

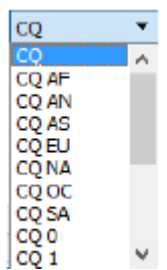

11.Iz menija **View** otvorite **Fox Log** koji prikazuje trenutno logirane QSO-e. Ovaj prozor također pokazuje broj Lovaca koji se mogu dekodirati, trenutni broj QSO-a koje radite, ukupan broj logiranih veza u trenutnoj sesiji i broj QSO-a po satu.

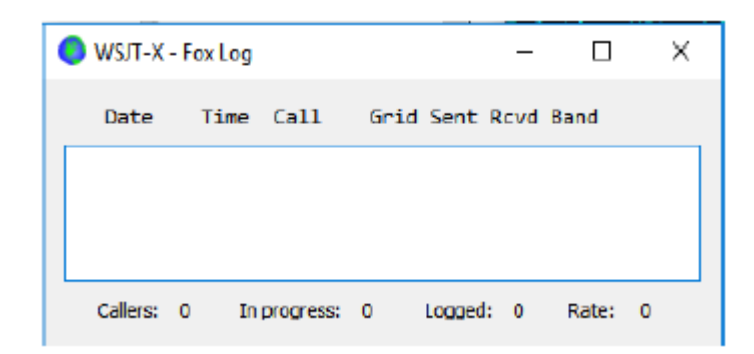

12.Ako želite logirati veze direktno u *N1MM Logger+* u **Settings | Reporting** stavite kvačicu u **Enable logged contact ADIF broadcast** i upišite IP adresu i port koji koristi *N1MM.*

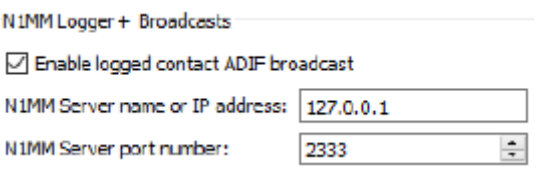

Također trebate konfigurirati *N1MM* za prihvat podataka iz *WSJT-X*. Idite u **Config | Configure Ports, … | Broadcast Dana…** i stavite kvačicu pri dnu kojom aktivirate *WSJT* i *JTAlert* vezu.

- 13.Glavni zadatak operatera na Lisici je odabir Lovaca koje će pozivati i raditi. Veliko pravokutno polje u kartici **3** sadrži pozivne oznake sa njihovim raportima poredane onako kako će ih Lisica pozivati. Tipkom **Enter** na tipkovnici Lisica odabire pozivnu oznaku sa vrha i stavlja je u redoslijed za pozivanje. Dvoklikom miša Lisica može bilo koju pozivnu oznaku staviti na vrh redoslijeda za pozivanje.
- 14.Dvoklik mišom na pozivnu oznaku u redoslijedu za pozivanje briše je sa tog redoslijeda za pozivanje.
- 15.Tipka **Reset** briše sve pozivne oznake iz svih redoslijed za pozivanje, što znači da će Lisica sada zvati CQ.
- 16.Desno polje u sučelju (označeno sa ''Rx Frequency'') ispisuje dekodirane signale ispod 1000 Hz (obojani su crvenom bojom) i odgovore koje šalje Lisica (obojano žutom bojom). Crvene poruke su one koje sadrže ''R+rpt'', što znači da Lovac očekuje završni ''RR73'' od Lisice.
- 17.Za početak rada aktivirajte tipku **Enable Tx**. Ako u redoslijedu za pozivanje imate Lovca, Lisica će ga početi pozivati u idućoj sekvenci. Ako je redoslijed za pozivanje prazan, Lisica će pozivati CQ. Ako je **N Slots** veći od 1 i u redoslijedu za pozivanje ima više Lovaca, Lisica će pozivati više Lovaca.
- 18.Nakon prijema ''R+rpt'' od prethodno pozvanog Lovca, Lisica će tom Lovcu poslati ''RR73'' i logirati QSO.
- 19.*WSJT-X* ima više redova za pozivanje na način koji omogućava završiti otežani QSO i istovremeno raditi puno QSO-a sa drugima. Mi koristimo pravilo ''3 poziva i gotovo''. Lisica će određenog Lovca pozivati do 3 puta čekajući na ''R+rpt''

odgovor. Ako Lovac ponavlja poruku sa ''R+rpt'', Lisica će slati RR73 do 3 puta. U konačnici vremensko razdoblje za završetak QSO-a je ograničeno na 3 minute. Kad se bilo koji od tih vremenskih ograničenja prekorači, QSO se prekida.

- 20.Lisica je programirana da zove CQ u samo jednom signalu (što znači maksimalnom snagom) najmanje jednom svakih 5 minuta.
- 21.Lisica može poslati kratku poruku pomoću slobodnih poruka **Tx 5** iz kartice 1 ili **Free msg** iz kartice 2. Npr. ''NOW 15 M'' ili ''QSY 21,067''.
- 22.Ako vas zove mnogo Lovaca i skloni ste raditi samo Lovce sa signalima S/N = 10 db ili višim, možete ubrzati dekodiranje umjesto **Deep** iz menija **Decode** odaberite **Normal**. Nemojte zaboraviti vratiti na **Deep** za rad sa slabim signalima.

**Važna napomena za operatere na Lisici:** Kada koristite **N Slots** >1 vaš signal neće imati konstantnu ovojnicu. Da bi izbjegli neželjene bočne pojaseve morate osigurati dobru linearnost kroz cijeli TX sustav. Jedan od dobrih načina je da u *WSJT-X* tipkom **Tune** generirate nemodulirani nositelj. Podesite odašiljač i linearno pojačalo na željenu snagu, P0. Sada klizačem **Pwr** (desni donji kut glavnog *WSJT-X* prozora) smanjite izlaznu snagu za oko 10%. Koristite ovu audio razinu za sva odašiljanja. Ako koristite **N Slots** signala, vaša srednia snaga odašiliača će biti P<sub>0</sub>/(N Slots), a snaga svakog signala će biti P<sub>0</sub>/(**N Slots**)<sup>2</sup>. Dakle, za **N Slots** = 1, 2, 3, 4 i 5 srednja snaga *po signalu* će biti manja od  $P_0$  za oko 0, 6, 9, 12 i 14 dB.

## **Odgovori na često postavljana pitanja**

- **1. Zašto FT8 DXpedition mod smiju koristiti samo DX ekspedicije i oni koji pokušavaju raditi sa njima?**
	- a. U FT8 DXpedition modu, Tx frekvencijama Lisice i Lovca ponekad upravlja program, a ne operater. Takovo ponašanje je neželjeno u normalnom radu i bilo bi ekstremno anti-socijalno kad bi se tako radilo na konvencionalnim FT8 frekvencijama.
	- b. Stanice koje nisu legitimne DX ekspedicije ne bi trebale iskorištavati spektar generiranjem višestrukih signala.
- **2. Smije li se DXpedition mod koristiti u natjecanjima?** Ne. Ovaj mod je eksplicitno napravljen za situacije mnogi-na-jednoga kada mnogo stanica poziva rijetku DX stanicu i izmjenjuje raport. On nije zamišljen za situacije gdje svatko radi sa svakim i razmjenjuje druge specifične informacije.
- **3. Da li se nova verzija programa može koristiti za normalan FT8 rad?** Da i također za rad sa drugim modovima koje podržava *WSJT-X* v1.8.0.
- **4. Gornja granična frekvencija TX filtra u mojem uređaju je 2700 Hz. Kako bi ja mogao koristiti puno područje 1000 – 4000 Hz dodijeljeno za Lovce?** Trebali bi koristiti **Split Operation**, tako da vaša TX audio frekvencija uvijek bude u području 1500 do 2000 Hz. Pogledajte poglavlje 4.2 u *WSJT-X* uputama.
- **5. Nemam CAT upravljanje; mogu li raditi sa Lisicom?** Uz dodatni napor i poteškoće, da. Odaberite vašu inicijalnu TX frekvenciju negdje u području 1000 – 4000 Hz gdje znate da možete pozivati. Kada vam Lisica pošalje raport, brzo promijenite vašu TX audio frekvenciju negdje u područje 300 – 900 Hz i tamo pošaljite vašu Tx 3 poruku.
- **6. Sa mojim velikim antenama i linearnim pojačalom imam jako dobar signal i obično radim DX-ove prije drugih. Zašto ne mogu napraviti vezu sa Lisicom?** Operater u DX ekspediciji može postaviti **Max dB** filtar i vaš signal je ignoriran jer je prejak. FT8 je vrsta rada sa slabim signalima. Probajte smanjiti snagu.
- **7. Kako radi novi format poruka?** Struktura standardnih JT poruka uključuje dvije pozivne oznake i lokator ili raport. Pozivne oznake su od stanica pošiljatelja i primatelja. U novom formatu poruka koje koristi Lisica (npr. redci 5. i 7. na slici pri vrhu 2. stranice) program postavlja jedan od tri ekstra bita u 75-bitnoj FT8 poruci. Na prijemu, dvije pozivne oznake su interpretirane kao dva različita Lovca: jedan čiji QSO je potvrđen kao završen i jedan kojega Lisica poziva da pošalje raport. 16-bitno polje koje se normalno koristi za lokator ili raport, sada se koristi kao 10 bitni ''hash kod'' za pozivnu oznaku Lisice i raport.
- **8. Da li pokušavate ubiti telegrafiju?** Ne. CW je jako fleksibilna vrsta rada opće namjene sa dobrim svojstvima u radu sa slabim signalima i ima dobru spektralnu učinkovitost. FT8 ima još bolja svojstva za rad sa slabim signalima i još bolju spektralnu učinkovitost. FT8 je vrsta rada za posebne namjene, napravljena posebno za pouzdane QSO-e i minimalnu razmjenu informacija.